# **Pi-star**

## [Versionsgeschichte interaktiv durchsuchen](https://wiki.oevsv.at) [VisuellWikitext](https://wiki.oevsv.at)

## **[Version vom 1. Oktober 2023, 11:20 Uhr](https://wiki.oevsv.at/w/index.php?title=Pi-star&oldid=21445) [\(Quelltext anzeigen\)](https://wiki.oevsv.at/w/index.php?title=Pi-star&action=edit&oldid=21445)** [OE3DZW](https://wiki.oevsv.at/wiki/Benutzer:OE3DZW) ([Diskussion](https://wiki.oevsv.at/w/index.php?title=Benutzer_Diskussion:OE3DZW&action=view) | [Beiträge](https://wiki.oevsv.at/wiki/Spezial:Beitr%C3%A4ge/OE3DZW))

(Die Kategorien wurden geändert.) [← Zum vorherigen Versionsunterschied](https://wiki.oevsv.at/w/index.php?title=Pi-star&diff=prev&oldid=21445)

# **[Version vom 1. Oktober 2023, 11:41 Uhr](https://wiki.oevsv.at/w/index.php?title=Pi-star&oldid=21446) ([Quelltext anzeigen](https://wiki.oevsv.at/w/index.php?title=Pi-star&action=edit&oldid=21446))**

[OE3DZW](https://wiki.oevsv.at/wiki/Benutzer:OE3DZW) [\(Diskussion](https://wiki.oevsv.at/w/index.php?title=Benutzer_Diskussion:OE3DZW&action=view) | [Beiträge\)](https://wiki.oevsv.at/wiki/Spezial:Beitr%C3%A4ge/OE3DZW) [Markierung](https://wiki.oevsv.at/wiki/Spezial:Markierungen): [Visuelle Bearbeitung](https://wiki.oevsv.at/w/index.php?title=Project:VisualEditor&action=view) [Zum nächsten Versionsunterschied →](https://wiki.oevsv.at/w/index.php?title=Pi-star&diff=next&oldid=21446)

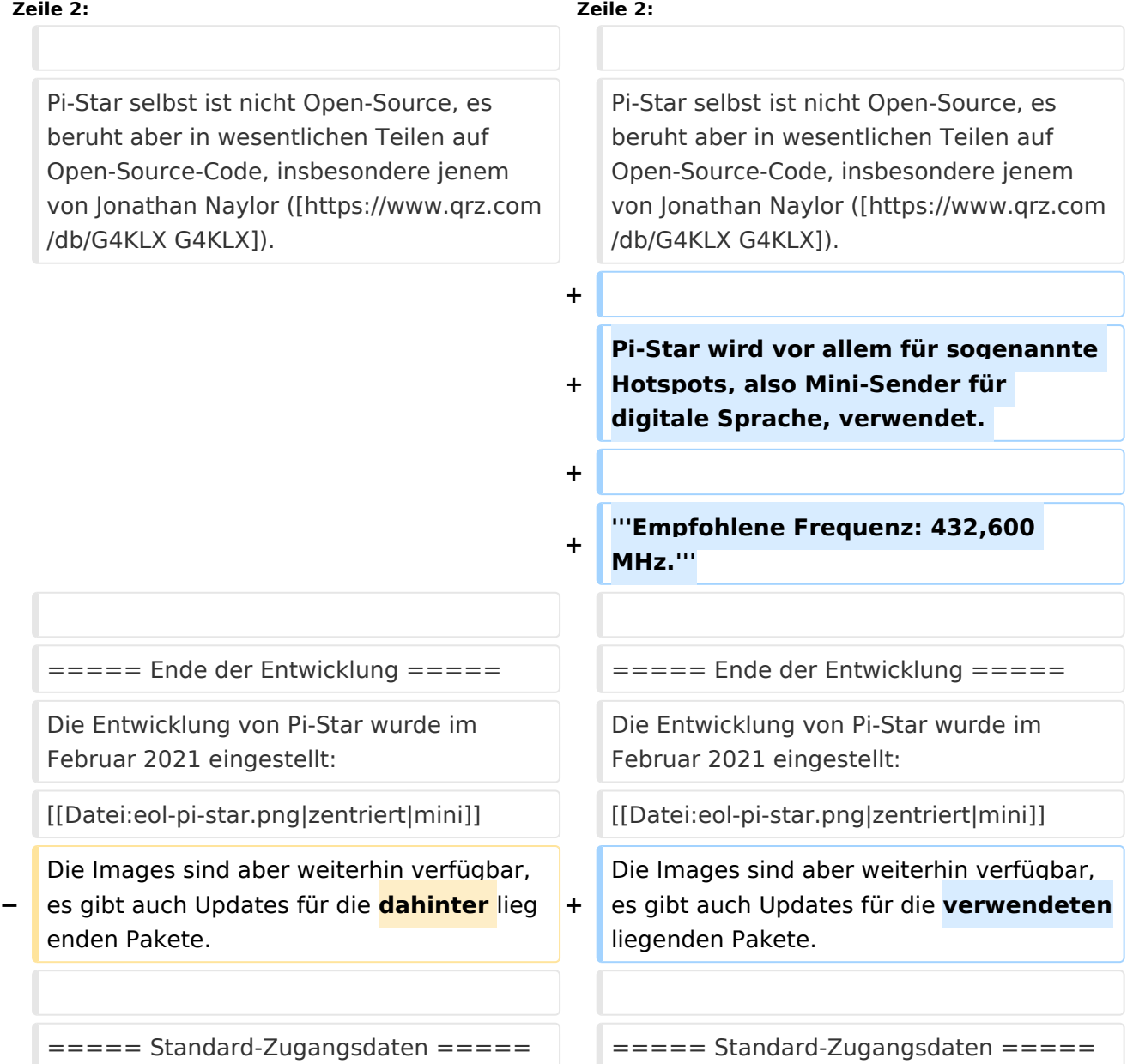

# Version vom 1. Oktober 2023, 11:41 Uhr

Pi-Star ist eine Sammlung von Werkzeugen für digitale Sprache von MW0MWZ. Pi-Star wurde ursprünglich für den Raspberry-Pi konzipiert.

Pi-Star selbst ist nicht Open-Source, es beruht aber in wesentlichen Teilen auf Open-Source-Code, insbesondere jenem von Jonathan Naylor ([G4KLX](https://www.qrz.com/db/G4KLX)).

Pi-Star wird vor allem für sogenannte Hotspots, also Mini-Sender für digitale Sprache, verwendet.

## **Empfohlene Frequenz: 432,600 MHz.**

## Ende der Entwicklung

Die Entwicklung von Pi-Star wurde im Februar 2021 eingestellt:

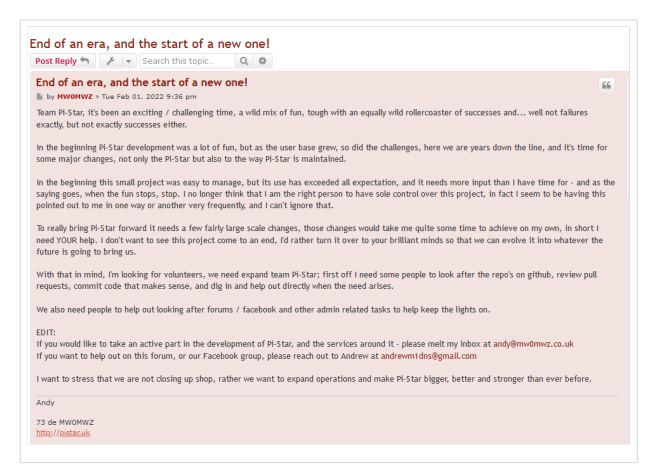

Die Images sind aber weiterhin verfügbar, es gibt auch Updates für die verwendeten liegenden Pakete.

### Standard\-Zugangsdaten

- Username: pi-star
- Password: raspberry

### Veraltete Keys

Im Image sind inzwischen veraltete Debian-Keys enthalten. Um Updates zu ermöglichen, müssen folgende Keys importiert werden:

```
apt-key adv --keyserver hkp://keyserver.ubuntu.com:80 --recv-keys 
0E98404D386FA1D9 6ED0E7B82643E131
```
Sofern der Raspi ohne Monitor betrieben wird (Headless, zB Pi-Zero), dann müssen die WLAN-Zugangsdaten manuell eingetragen werden. Dazu ist die Datei wpa\_supplicant.conf zu modifizieren. Ein Script welches die notwendige Konfigurationsdatei erstellt ist unter [https://www.](https://www.pistar.uk/wifi_builder.php) [pistar.uk/wifi\\_builder.php](https://www.pistar.uk/wifi_builder.php) verfügbar. Allerdings werden bei diesem Script die Zugangsdaten auf den Server von pistar.uk übermittelt.